# Installationsguide tjänstedelare XG6846

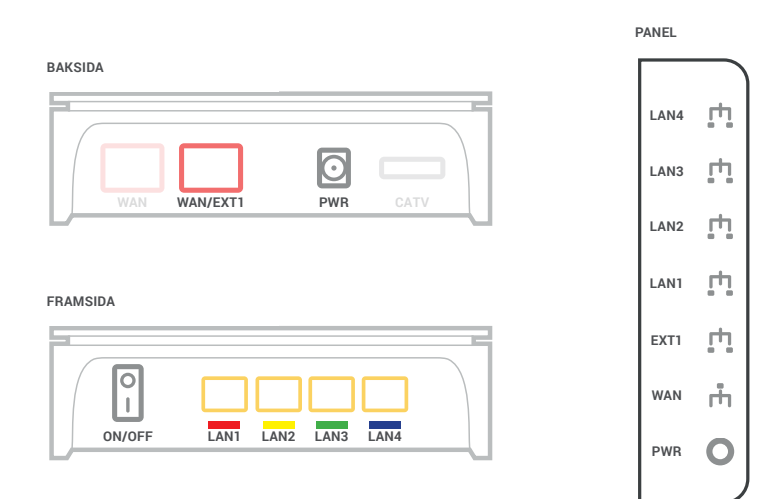

## Trådbunden Internetanslutning

- 1. Om tjänstedelaren är monterad på väggen är den redan ansluten till internetuttaget och du kan gå direkt till steg 5.
- 2. Anslut medföljande nätverkskabel från bredbandsuttaget på väggen till uttaget märkt "WAN/EXT1" på tjänstedelaren.
- 3. Anslut strömadaptern från ett eluttag till uttaget märkt "PWR" på tjänstedelaren.
- 4. Tryck ON på ON/OFF knappen. Nu har tjänstedelaren internetanslutning och ström. De färgade lamporna på panelen kommer börja blinka. Det kan ta upp till 15 min innan den kan användas första gången den startas upp. När den startat ska lamporna "PWR" och "WAN" lysa med fast sken i antingen grön eller orange färg.
- 5. Anslut en nätverkskabel från uttaget märkt "LAN1" eller "LAN2" på tjänstedelaren till nätverksuttaget på din dator. Lampan för "LAN1" eller "LAN2" på panelen kommer att lysa med fast sken och du är ansluten till internet.

## Trådlös Internetanslutning med extern router (WiFi)

- 1. Routern ska anslutas med en nätverkskabel från routerns WAN-port till tjänstedelarens "LAN1" eller "LAN2" uttag.
- 2. För att konfigurera routern läs installationsguiden som gäller för just din router.

### Anslut hemtelefonen

- 1. Du måste ha tecknat ett abonnemang för bredbandstelefoni och köpt en SIP-box från Stockholms Stadsnät.
- 2. Anslut en nätverkskabel från uttaget märkt "LAN1" eller "LAN2" på tjänstedelaren till uttaget märkt "WAN" på SIP-boxen.
- 3. Har du en router ansluten till tjänstedelaren kan du istället ansluta SIP-boxen till någon av routerns LAN-portar.
- 4. Koppla strömadaptern mellan SIP-boxen och ett el-uttag.
- 5. Koppla in telefonkabeln mellan hemtelefonen och "PHONE 1" på SIP-boxen.

### Anslut en tv-box till tjänstedelaren

- 1. Tjänstedelarens uttag "LAN3" och "LAN4" är speciellt avsedda för bredbands-tv.
- 2. Koppla en nätverkskabel från "LAN3" eller "LAN4" till tv-boxen som du fått från tv-leverantören.
- 3. Starta tv-boxen, följ sedan anvisningarna som kom med boxen.

# Felsökning vid eventuella problem

### Ikonen för ström märkt PWR lyser inte

Kontrollera att tjänstedelaren är ansluten med strömadaptern eller att strömadaptern är ansluten till ett eluttag. Kontrollera även om ON/OFF knappen står på I (ON).

### Datorn får ingen internetanslutning med nätverkskabel ansluten

Kontrollera att nätverkskabeln från datorn är ansluten till "LAN1" eller "LAN2" på tjänstedelaren. Du kan även kontrollera om "LAN1" eller "LAN2" lampan lyser grönt eller orange. Lyser inte lampan kan det vara fel på den nätverkskabel du har anslutit.

### WAN- och/eller Internetlampan lyser rött

Har du själv anslutit nätverkskabeln till "WAN/EXT1" kan du kontrollera anslutningen mellan bredbandsuttaget och uttaget "WAN/EXT1" på tjänstedelaren. Har du fibernät och tjänstedelaren sitter uppmonterad på väggen ska du ringa kundtjänst direkt då detta inte går att kontrollera själv utan att riskera att skada fiberkabeln.

#### Kundtjänst

Har du övriga frågor eller behöver mer hjälp är du välkommen att kontakta kundtjänst som finns tillgänglig på 08-5012 20 10 eller kundtjanst@stosn.se, vardagar 8:00-22:00, helger och helgdagar 10:00-18:00.

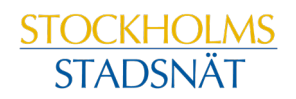